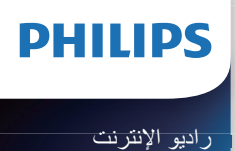

TAPR802

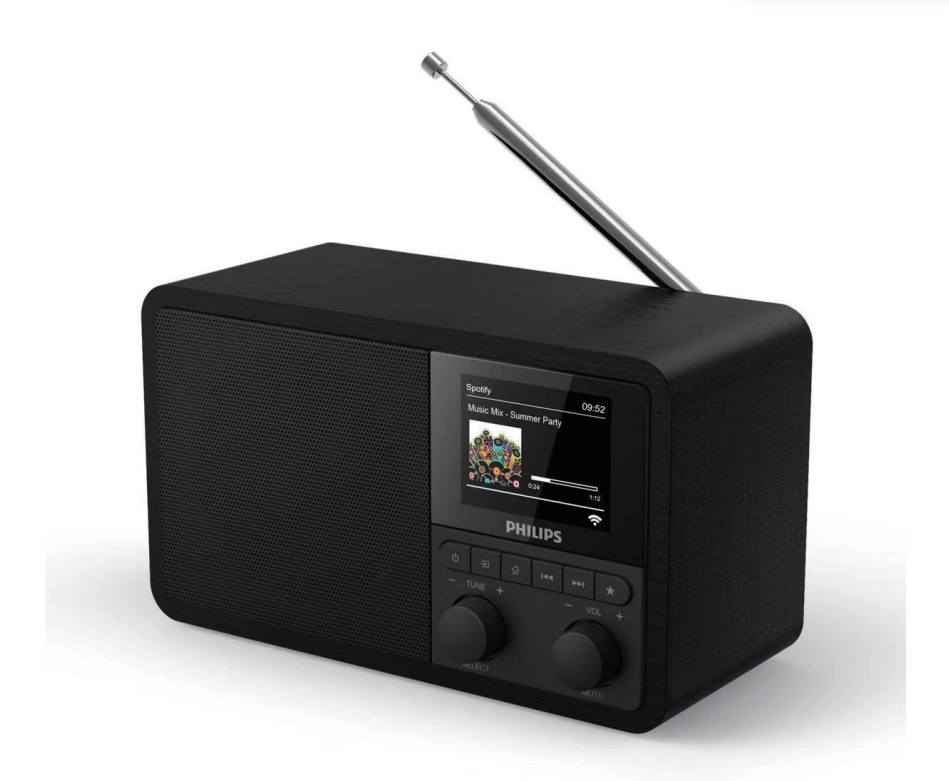

دليل المستخدم

َسجل منتجك واحصل على الدعم من www.philips.com/support

# **المحتويات**

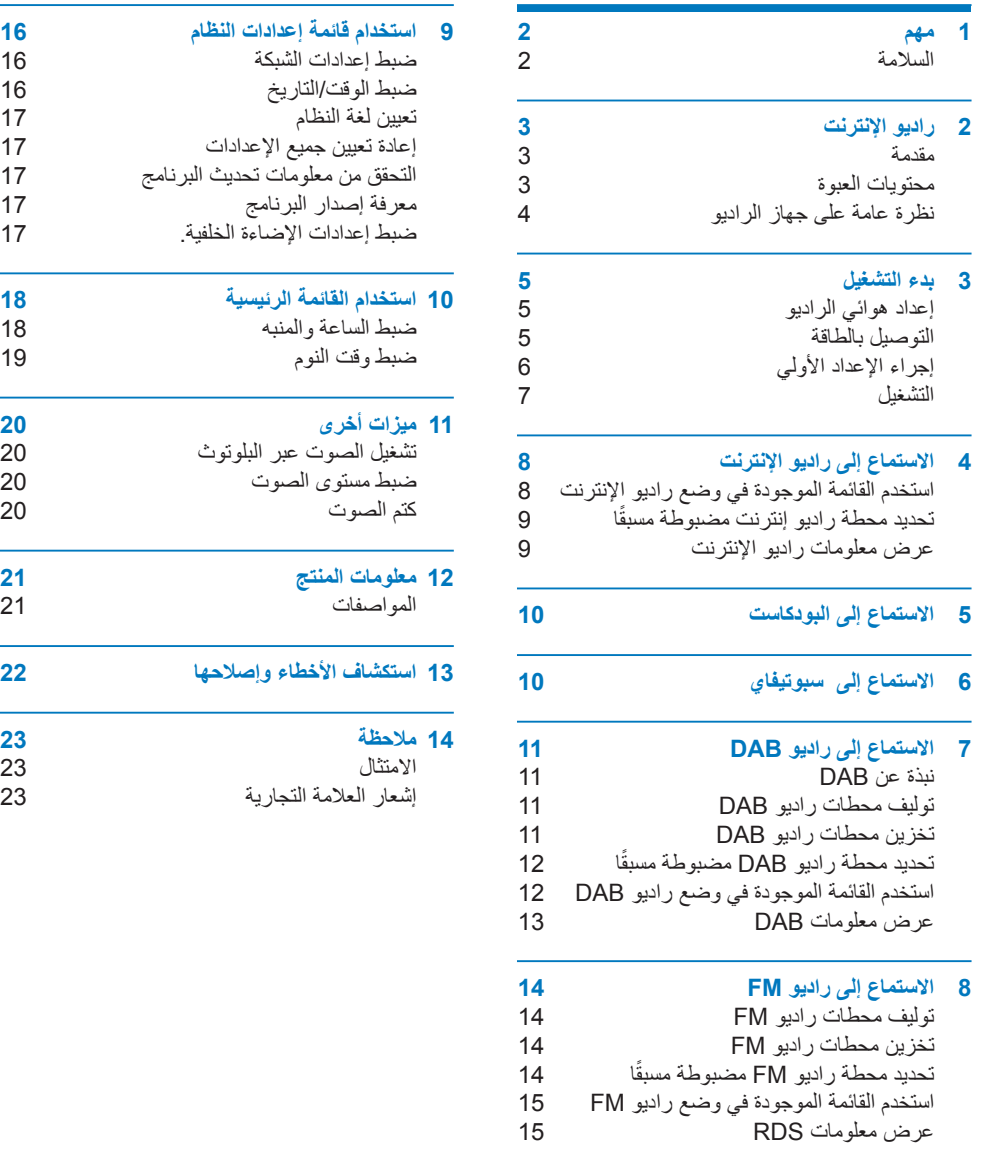

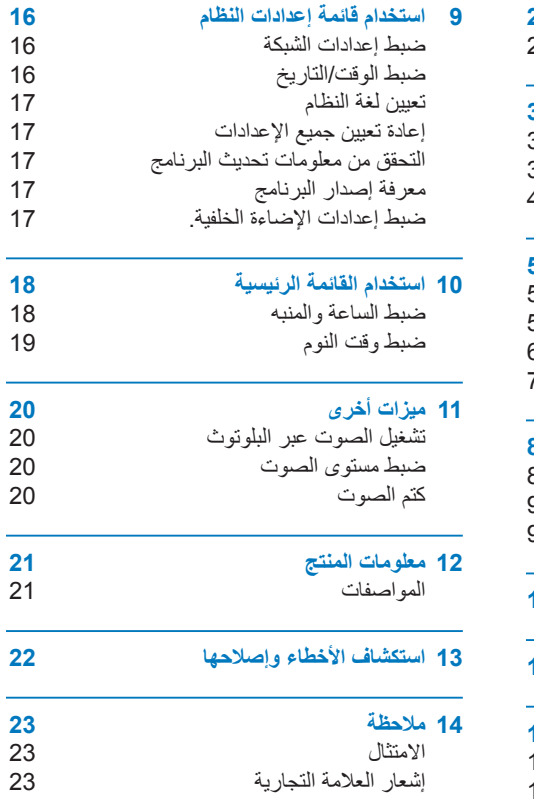

# **1 مهم**

### **السالمة**

## **تحذير**

- ُيحظر إزالة الجسم الخارجي لجهاز راديو اإلنترنت هذا.
- ُيحظر تزييت أي جزء من جهاز راديو اإلنترنت هذا.
- ُيحظر وضع راديو اإلنترنت هذا على أجهزة كهربائية أخرى.
	- ً حافظ على راديو اإلنترنت هذا بعيدا عن أشعة الشمس المباشرة أو ألسنة اللهب أو مصادر الحرارة.
- • ً تأكد دائما من سهولة الوصول إلى سلك الطاقة أو القابس أو المحول لفصل راديو اإلنترنت من مصدر اإلمداد بالطاقة.
	- احرص على قراءة هذه التعليمات واتباعها.
- تأكد من وجود مساحة خالية كافية حول المنتج للتهوية.
- أسند جميع أعمال الصيانة إلى فني صيانة مؤهل. يجب إجراء صيانة راديو اإلنترنت عند تعرضه للتلف بأي طريقة، مثل تلف كابل اإلمداد بالطاقة أو القابس أو انسكاب سوائل على الجهاز أو سقوط جسم عليه ٍ أو تعرضه للمطر أو الرطوبة أو تعذر تشغيله بشكل طبيعي أو سقوطه.
- ال تستخدم سوى المرفقات/الملحقات التي تحددها الجهة ُ المصنعة.
- ال تستخدم سوى وحدات تزويد الطاقة المدرجة في دليل المستخدم.
- افصل قابس هذا المنتج أثناء العواصف الرعدية أو في حالة عدم استخدامها لفترات زمنية طويلة.
- <span id="page-3-0"></span>• تجنب تعريض المنتج للرذاذ أو قطرات الماء.
- ً تجنب وضع أي مصادر تشكل خطرا على المنتج )على سبيل المثال، األجسام الممتلئة بالسوائل والشموع المضيئة(.
	- في حالة استخدام محول التوصيل المباشر كجهاز فصل، يجب أن يبقى جهاز الفصل قابل للتشغيل بسهولة.
		- تجنب استخدام هذا الجهاز بالقرب من الماء.
	- احرص على التركيب وفقًا لتعليمات الجهة المُصنعة.
- تجنب التركيب بالقرب من أي مصادر للسخونة مثل أجهزة اإلشعاع أو منظمات الحرارة أو المواقد أو الأجهزة الأخرى (بما في ذلك المضخمات) التي يصدر عنها سخونة.

# **2 راديو اإلنترنت**

<span id="page-4-0"></span>ً تهانينا لكم على شراء هذا المنتج ومرحبا بكم مع Philips !لالستفادة الكاملة من الدعم الذي تقدمه Philips، قم بتسجيل منتجك على الموقع اإللكتروني [welcome/com.philips.www](www.philips.com/welcome).

### **مقدمة**

مع هذه الوحدة، يمكنك:

- االستماع إلى راديو اإلنترنت من خالل االتصال بالشبكة.
- االستماع إلى راديو FM وراديو البث الصوتي الرقمي  $(DAB)$ 
	- تشغيل الصوت من األجهزة التي تدعم تقنية البلوتوث استخدم هاتفك أو جهازك اللوحي أو جهاز الكمبيوتر كوحدة تحكم عن بعد في سبوتيفاي.
		- معرفة الوقت، وتعيين منبهين.

### **محتويات العبوة**

افتح عبوتك وتعرف على محتوياتها:

- راديو اإلنترنت
	- محول الطاقة
- دليل المستخدم الموجز
	- نشرة السالمة

**نظرة عامة على جهاز الراديو**

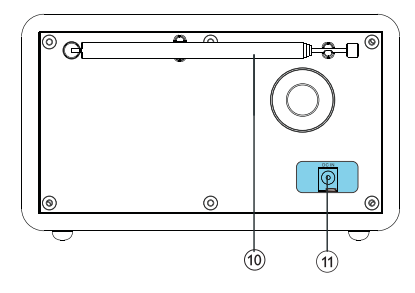

- $\circ$   $\circ$
- تشغيل الراديو واالنتقال إلى وضع االستعداد.

### **قرص االختيار )SELECT)**

- أدره في اتجاه عقارب الساعة أو عكس اتجاه عقارب الساعة لضبط لمحطات الراديو.
- أدره في اتجاه عقارب الساعة أو عكس اتجاه عقارب الساعة للتنقل خالل القائمة.
	- اضغط لتأكيد االختيار.
	- اضغط مطولأ على المسح التلقائي لجميع المحطات في وضع موالف FM.
		- **المصدر )SOURCE)**
- ً حدد مصدرا: بلوتوث أو راديو اإلنترنت أو بودكاست أو سبوتيفاي أو راديو DAB أو راديو FM.
	- **القائمة )MENU)**
	- في وضع التشغيل، ادخل إلى القائمة العليا.
- ضغط مطوال لعرض المعلومات في وضع /FM **DAB** 
	- **قرص مستوى الصوت/كتم**
	- أدره لضبط مستوى الصوت.
	- اضغط لكتم الصوت أو استئناف تشغيله.

### **السابق )PREVIOUS)**

- في وضع البلوتوث: اضغط للتخطي إلى المسار السابق.
- في وضع الموالف: اضغط للتخطي إلى المسار السابق.
- في وضع الموالف: اضغط مطولاً لخفض التردد بشكل مستمر حتى تصل إلى محطة.

<span id="page-5-0"></span>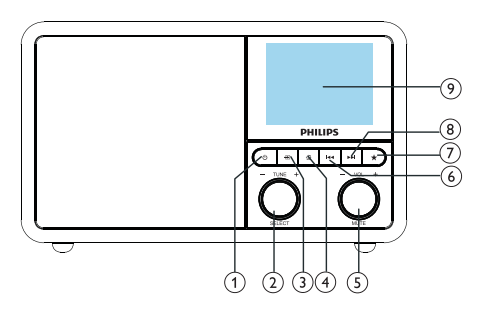

#### **الضبط المسبق )PRESET)**  $(7)$

- تخزين محطات الراديو.
- عرض قائمة محطات الضبط المسبق.
	- **التالي )NEXT)**
- في وضع البلوتوث: اضغط للتخطي إلى المسار التالي.
- في وضع الموالف: اضغط للتخطي إلى المسار التالي.
- ً لزيادة التردد في وضع الموالف: اضغط مطوال بشكل مستمر حتى تصل إلى محطة.
	- **شاشة العرض**
	- عرض الوضع الحالي.
	- **هوائي الراديو/هوائي الواي فاي**
		- تحسين استقبال الراديو.
	- تحسين استقبال الواي فاي.
	- **مدخل التيار المستمر )DCIN)**
	- • **توصيل محول التيار المتردد.**

# **3 بدء التشغيل**

<span id="page-6-0"></span>ً احرص دائما على اتباع التعليمات في هذا الفصل بالتسلسل.

### **إعداد هوائي الراديو**

من أجل استقبال الراديو بصورة أفضل، احرص على تمديد الهوائي بالكامل وضبط وضعه.

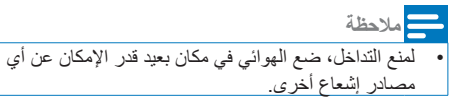

### **التوصيل بالطاقة**

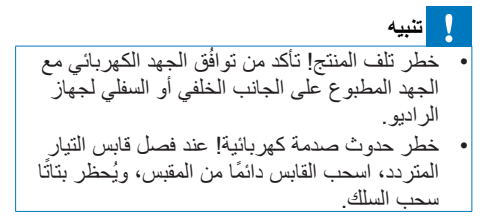

- **1** ِصل كبل محول الطاقة باآلتي:
- **مدخل التيار المستمر** مقبس على الجزء الخلفي من الراديو.
	- مقبس الحائط

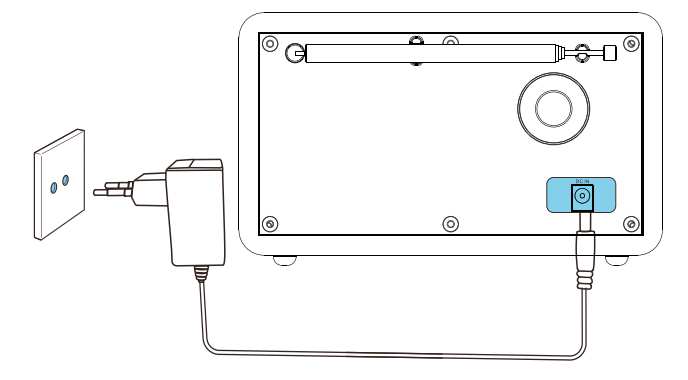

### **إجراء اإلعداد األولي**

عند تشغيل الراديو ألول مرة، يظهر **]wizard Setup ] )معالج اإلعداد(** على لوحة العرض. اتبع اإلرشادات التالية لتكوين بعض الإعدادات الأساسية. لالستماع إلى راديو اإلنترنت، ال بد من إعداد اتصال واي فاي أولاً، ويعد إعداد واي فاي المحمي (WPS) معيارًا تم إنشاؤه بواسطة Alliance Fi-Wi إلنشاء شبكة السلكية منزلية آمنة بسهولة إذا كان جهاز التوجيه الالسلكي يدعم WPS، فيمكنك توصيل الراديو بسرعة وبشكل آمن بجهاز التوجيه من خالل إحدى طريقتي اإلعداد التاليتين: تكوين زر الضغط )PBC)، أو رقم التعريف الشخصي )PIN). بالنسبة لتلك التي ال تدعم WPS، لديك خيار آخر لتوصيل الراديو بجهاز التوجيه الالسلكي.

### **مالحظة**

- قبل االتصال بالشبكة، تعرف على جهاز توجيه الشبكة.
	- تأكد من تمكين شبكة الواي فاي المنزلية.
- من أجل استقبال أفضل لشبكة الواي فاي، احرص على تدوير هوائي الواي فاي وضبط موضعه.
- **1** عند عرض **]wizard Setup( ]معالج اإلعداد(** أدر **قرص االختيار )SELECT )**لتحديد **]YES( ]نعم(** لبدء اإلعداد، وإذا حددت **]NO( ]ال(**سيطلب منك تشغيل المعالج في المرة القادمة.

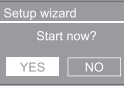

- **2** اضغط على **قرص االختيار )SELECT )**للتأكيد.
	- **يتم عرض ]تنسيق 12/24 ساعة[**.
- **3** أدر **قرص االختيار )SELECT )**لتحديد تنسيق <sup>12</sup> أو 24 ساعة.
	- 4 اضغط على **قرص االختيار )SELECT )**للتأكيد. **يتم عرض قائمة التحديث التلقائي**

<span id="page-7-0"></span>**5** كرر الخطوات من 3 إلى 4 لتحديد ما إذا كنت تريد مزامنة الوقت مع محطات الراديو.

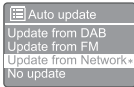

- **]تحديث من DAB]**: مزامنة الوقت مع محطات DAB.
	- **]تحديث من FM]**: مزامنة الوقت مع محطات FM.
- **]تحديث من الشبكة[**: مزامنة الوقت مع محطات راديو اإلنترنت.
- إذا تم تحديد **]تحديث من الشبكة[** كرر الخطوات من 3 إلى 4 لتعيين المنطقة الزمنية، ثم كرر الخطوات من 3 إلى 4 لضبط التوقيت الصيفي.
	- **]ال يوجد تحديث[**: تعطيل مزامنة الوقت.
- إذا تم تحديد **]ال يوجد تحديث[** كرر الخطوة 3 إلى 4 لتعيين التاريخ والوقت.
	- **6** كرر الخطوة 3 إلى 4 لتعيين **]YES( ]نعم(** لتظل الشبكة متصلة.
	- **7** كرر الخطوة 3 إلى 4 لتحديد منطقة شبكة Wlan.
	- يبدأ الراديو في البحث عن الشبكات الالسلكية ً تلقائيا.
		- تظهر قائمة بشبكات الواي فاي المتاحة.
		- **8** كرر الخطوة 3 إلى 4 لتحديد شبكة الواي فاي.
	- **9** اضغط على **قرص االختيار )SELECT )**لتحديد خيار لتوصيل جهاز التوجيه الالسلكي.

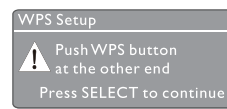

• **]زر الضغط[:** حدد هذا الخيار إذا كان جهاز التوجيه الالسلكي يدعم طريقة إعداد WPS و PBC ُ . يطلب منك الضغط على زر االتصال الموجود على جهاز التوجيه ثم الضغط على **موافق** لالستمرار.

- **]Pin]:** حدد هذا الخيار إذا كان جهاز التوجيه الالسلكي يدعم طريقة إعداد WPS وPIN. وينشئ الراديو رمز مكون من 8 أرقام يمكنك إدخاله في جهاز التوجيه.
- **]Skip( تخطي( WPS]**: حدد هذا الخيار إذا كان جهاز التوجيه الالسلكي ال يدعم WPS. ُيطلب منك إدخال مفتاح شبكة الواي فاي
- **10**كما هو موضح في لوحة الشاشة، اضغط على زر WPS أو أدخل الرقم الموجود على جهاز التوجيه الالسلكي، أو أدخل المفتاح لالتصال بشبكتك )تعتمد الخيارات المعروضة على نوع الشبكة وحماية الشبكة المستخدمة(.
	- عند إدخال مفتاح الشبكة، لتحديد حرف، أدر **قرص االختيار )SELECT)**اضغط بعد ذلك على **قرص االختيار )SELECT )**للتأكيد.

• لإللغاء، أدر **قرص االختيار )SELECT )**لتحديد

### **التشغيل**

<span id="page-8-0"></span>• اضغط على . يعود الراديو إلى آخر مصدر محدد.

### **االنتقال إلى وضع االستعداد**

اضغط على <sup>لل</sup> مرة أخرى. تخفت لوحة العرض. ُيعرض الوقت والتاريخ )إذا تم ضبطهما(.

#### **مالحظة**

• عند خمول النظام لمدة 15 دقيقة، يتحول الراديو إلى وضع ً االستعداد تلقائيا.

> • لتكيد إلغاء اإلدخال، أدر **قرص االختيار )SELECT )**لتحديد **]OK( ]موافق(**. • لحذف اإلدخال، أدر **قرص االختيار )SELECT )**لتحديد **]BKSP]**. • للخروج من العملية، اضغط على . إذا تم إنشاء اتصال الشبكة، يتم عرض **]Connected( ]متصل(**. **11** عند عرض **]اكتمل معالج اإلعداد[** اضغط على **موافق** للخروج من اإلعداد. **Sotun wizard** Setup wizar<br>eemploted **تلميح** • بالنسبة لبعض أجهزة توجيه الواي فاي، قد تحتاج إلى الضغط

**]CANCEL( ]إلغاء(.**

على زر WPS لالتصال بشبكة الواي فاي. راجع أدلة المستخدم الخاصة بأجهزة التوجيه المحددة لالطالع على التفاصيل. • لتشغيل معالج اإلعداد مرة أخرى، حدد قائمة **]System settings( ]إعداد النظام(** < **]wizard Setup( ]معالج اإلعداد(** )انظر فصل"**استخدام قائمة إعدادات النظام**"(.

# **4 االستماع إلى راديو اإلنترنت**

يمكن لإلذاعة تشغيل آالف المحطات اإلذاعية والبودكاست من جميع أنحاء العالم من خالل االتصال باإلنترنت.

# **استخدم القائمة الموجودة في وضع راديو اإلنترنت**

بمجرد إنشاء اتصال اإلنترنت، ستجد قائمة بالمحطات المعروضة في قائمة المحطات، ثم اختر واحدة لبدء البث.

**مالحظة**

• تأكد من تمكين شبكة الواي فاي المنزلية، والستقبال الواي فاي بشكل أفضل، قم بتدوير هوائي الواي فاي وضبط موضعه.

- لتحديد **]radio Internet( ]راديو اإلنترنت(**. **<sup>1</sup>** اضغط على **المصدر )SOURCE )**بشكل متكرر
- يبدأالر اديو في الاتصال بالشبكة المتصلة سابقًا، ثم ينتقل إلى آخر محطة راديو إنترنت كنت تستمع إليها.
- إذا لم يتم إنشاء اتصال الشبكة من قبل، يبدأ ً الراديو في البحث عن الشبكات الالسلكية تلقائيا )راجع قسم **"البدء"** < **"إجراء اإلعداد األولي"** أو **"استخدام قائمة إعدادات النظام"** < **"إعدادات ضبط الشبكة"** إلنشاء اتصال بالشبكة(.
	- **2** اضغط على **القائمة )MENU )**للوصول إلى القائمة.
	- **3** أدر **قرص االختيار )SELECT )**للتمرير عبر خيارات القائمة:

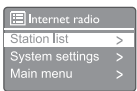

- <span id="page-9-0"></span>• **]list Station( ]قائمة المحطات(**: استمع إلى أي محطات راديو إنترنت متاحة.
- **]settings System( ]إعداد النظام(:** ضبط إعدادات النظام (خيار القائمة ذاته لجميع أوضاع التشغيل، راجع الفصل "**استخدام قائمة إعدادات النظام**" لالطالع على التفاصيل(.
- **]menu Main( ]القائمة الرئيسية(**: ضبط إعدادات النظام (خيار القائمة ذاته لجميع أوضاع التشغيل، راجع الفصل "**استخدام القائمة** ا**لرئيسية"** للاطلاع على التفاصيل).
- **4** لتحديد خيار، اضغط على **قرص االختيار )SELECT)**.
	- **5** كرر الخطوات من 3 إلى 4 إذا كان أي خيار فرعي ً متاحا ضمن خيار واحد.
		- للرجوع إلى الشاشة السابقة، اضغط على .

### **]list Station( ]قائمة المحطات(**

- **]Stations( ]المحطات(**:
- **]History( ]السجل(**: تصفح محطات راديو اإلنترنت حسب **السجل**.
- **]Search( ]بحث(**: البحث عن محطات راديو اإلنترنت. للبحث، أدر **قرص االختيار )SELECT )**إلدخال كلمة داللية عن طريق تحديد الحروف، ثم اضغط **قرص االختيار )SELECT )**لالستمرار.
- **]Location( ]الموقع(**: تصفح محطات راديو اإلنترنت حسب الموقع.
	- **]Popular( ]شائع(**: استمع إلى المحطات ً األكثر شيوعا على شبكة اإلنترنت.
		- **]Discover( ]استكشف(: قم بالتوليف الستكشاف قائمة راديو اإلنترنت.**

# **تلميح**

- في [com.frontier-wifiradio.www](http://www.wifiradio-frontier.com)، اتبع التعليمات لمزامنة محطاتك المفضلة مع راديو Fi-Wi آخر.رمز الوصول المعروض صالح فقط لبضع دقائق. إذا فشلت في تسجيل الراديو
- لخاص بك في غضون الفترة الزمنية المحددة، تحتاج إلى تكرار الخطوات المذكورة أعاله للحصول على رمز وصول جديد والمحاولة مرة أخرى.

## **تخزين محطات راديو اإلنترنت**

#### **مالحظة**

• يمكنك تخزين تغيير بحد أقصى 10 إلى 20 محطة راديو إنترنت.

- **1** في وضع راديو اإلنترنت، استمع إلى محطات راديو اإلنترنت.
- ً على **الضبط المسبق )PRESET) 2** اضغط مطوال لمدة ثانيتين.
	- ُعرض قائمة محطات الضبط المسبق. ت
	- **3** أدر **قرص االختيار )SELECT )**لتحديد رقم محدد مسبقا.
- **4** اضغط على **قرص االختيار )SELECT )**للتأكيد. **ًا(**. **ُيعرض ]stored Preset( ]المخزنة مسبق** يتم تخزين المحطة في الموضع المحدد.

# **تحديد محطة راديو إنترنت مضبوطة ًا مسبق**

في وضع راديو اإلنترنت.

- **1** اضغط على **الضبط المسبق )PRESET)**.
	- **2** أدر **قرص االختيار )SELECT )**لتحديد رقم.
- **3** اضغط على **قرص االختيار )SELECT )**للتأكيد.

## **عرض معلومات راديو اإلنترنت**

<span id="page-10-0"></span>أثناء الاستماع إلى راديو الإنترنت، اضغط مطولا على 61 بشكل متكر ر للتمر بر من خلال المعلومات التالية (إن وجدت) :

> وصف المحطة نوع المحطة وموقعها الترميز ومعدل أخذ العينات التخزين المؤقت للتشغيل

> > التاريخ

### **مالحظة**

• إذا لم يتم الضغط على أي زر خالل 15 ثانية، يتم الخروج من القائمة.

• قد تتغير قوائم المحطات وقوائمها الفرعية من وقت آلخر وتختلف حسب المواقع.

9 **AR**

- **5 االستماع إلى البودكاست**
- **1** اضغط على **المصدر )SOURCE )**بشكل متكرر لتحديد **]Podcasts( ]البودكاست(**.
- **2** اضغط على **القائمة )MENU )**للوصول إلى القائمة.
- **3** أدر **قرص االختيار )SELECT )**للتمرير عبر خيارات القائمة:
	- **4** لتحديد خيار، اضغط على **قرص االختيار )SELECT)**.
- **5** كرر الخطوات من 3 إلى 4 إذا كان أي خيار فرعي ً متاحا ضمن خيار واحد.
	- للرجوع إلى الشاشة السابقة، اضغط على .

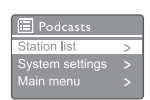

# <span id="page-11-0"></span>**6 االستماع إلى سبوتيفاي**

استخدم هاتفك أو جهازك اللوحي أو جهاز الكمبيوتر كوحدة تحكم عن بعد في سبوتيفاي. الانتقال إلى spotify.com/connect (اتصال) لمعرفة الكيفية.

يخضع برنامج سبوتيفاي لتراخيص الجهة الخارجية الموجودة هنا: .www.spotify.com/connect/third-party-licenses

# **7 االستماع إلى راديو DAB**

# **نبذة عن DAB**

نبذة عن البث الصوتي الرقمي )DAB)، يعد بث DAB طريقة جديدة لبث الراديو عبر شبكة من أجهزة اإلرسال األرضية، وهو يوفر للمستمعين المزيد من الخيارات والمعلومات التي يتم تقديمها بجودة صوت عالية الوضوح وخالية من الضجيج. - تتيح هذه التقنية لجهاز االستقبال التقاط أقوى إشارة يمكن أن يجدها. - مع محطات DAB الرقمية، لا توجد ترددات لتذَكّر ها، ويتم توليف المجموعات حسب اسم المحطة، لذلك ال توجد عودة أثناء التنقل. ما هو اإلرسال المتعدد؟ يتكون تشغيل الراديو الرقمي من ترددات كتل فردية تسمى اإلرسال المتعدد، يعمل كل إرسال متعدد ضمن طيف تردد، مثل Ill Band لبث DAB. مذيعو DAB وDLS يوفر كل مذيع DAB (أو مشغل الإرسال المتعدد) أيضًا خدمات البيانات النصية والصوتية، وبعض البرامج تدعمها مقاطع التسمية الديناميكية )DLS)، وهذه هي البيانات التي يمكنك قراءتها كنص تمريري على شاشة راديو DAB، وتنقل بعض المحطات آخر األخبار والسفر والطقس ومستجدات اليوم والغد وعناوين مواقع الويب وأرقام الهواتف. لمزيد من المعلومات حول التغطية والخدمات اإلذاعية الرقمية، يرجى زيارة: www.drdb.org.

## **توليف محطات راديو DAB**

<span id="page-12-0"></span>في المرة األولى التي تحدد فيها وضع راديو DAB، أو إذا كانت قائمة المحطات فارغة، يقوم الراديو بإجراء مسح كامل ً تلقائيا.

- اضغط على **المصدر )SOURCE )**بشكل متكرر لتحديد **]radio DAB( ]راديو DAB)**. **]Scanning( ]مسح(**.
- ً يجري الراديو مسحا عن جميع محطات راديو DAB ً ويخزنها تلقائيا، ثم يبث المحطة األولى المتاحة.
- ُحفظ قائمة المحطات في الراديو، وفي المرة ت التالية التي تشغل فيها الراديو، ال يتم إجراء مسح للمحطات.

**لتوليف محطة من قائمة المحطات المتاحة:**

• في وضع DAB، أدر **قرص االختيار )SELECT)** للتنقل عبر محطات DAB المتاحة.

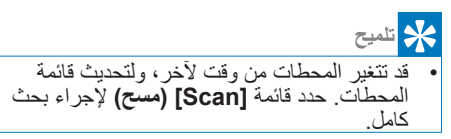

# **تخزين محطات راديو DAB**

**مالحظة** • يمكنك تخزين تغيير بحد أقصى 10 إلى 20 محطة راديو DAB.

- **1** في وضع DAB، استمع إلى محطات راديو DAB.
	- ً على **الضبط المسبق )PRESET) 2** اضغط مطوال لمدة ثانيتين.

ُعرض قائمة محطات الضبط المسبق. ت

- **3** أدر **قرص االختيار )SELECT )**لتحديد رقم محدد مسبقا.
- **4** اضغط على **قرص االختيار )SELECT )**للتأكيد.
- **ًا( ُيعرض ]stored Preset( ]المخزنة مسبق** يتم تخزين المحطة في الموضع المحدد.

#### **تحديد محطة راديو DAB مضبوطة ًا مسبق**

في وضع DAB، توجد لديك طريقتان لتحديد محطة راديو محددة مسبقًا. **الخيار أ**

- **1** اضغط على **الضبط المسبق )PRESET)**. **2** أدر **قرص االختيار )SELECT )**لتحديد رقم. **3** اضغط على **قرص االختيار )SELECT )**للتأكيد. **الخيار ب:**
- اضغط على / تخطي إلى المحطة السابقة/ التالية.

# <span id="page-13-0"></span>**استخدم القائمة الموجودة في وضع راديو DAB**

- **1** في وضع DAB، اضغط على **القائمة )MENU)** للوصول إلى قائمة DAB.
- **2** أدر **قرصاالختيار )SELECT )**للتمرير عبر خيارات القائمة:

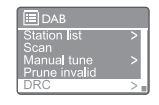

- **]list Station( ]قائمة المحطات(:** تعرض جميع محطات راديو DAB، وإذا لم يتم العثور على أي محطة، يبدأ الراديو في مسح محطات DAB وإضافتها إلى قائمة المحطات.
- **]Scan( ]مسح(:** مسح وتخزين جميع محطات راديو DAB المتاحة.
- **]tune Manual( ]التوليف اليدوي(**: استمع ً إلى قناة أو تردد معين يدويا وأضفه إلى قائمة المحطات.
- **]invalid Prune( ]تنقيح غير الصالح(**: قم بإزالة جميع المحطات غير الصالحة من قائمة المحطات.
- **]DRC( ]ضغط النطاق الديناميكي(**: اضغط النطاق الديناميكي إلشارة الراديو، بحيث يتم زيادة حجم الأصوات الهادئة، ويتم تقليل حجم الأصوات العالية.
- **]order Station( ]ترتيب المحطات(**: تمكنك من تحديد كيفية ترتيب المحطات عند التمرير في قائمة المحطات.
- **]settings System( ]إعداد النظام(**: ضبط إعدادات النظام )انظر فصل "**استخدام قائمة إعدادات النظام**"(.
- **]menu Main( ]القائمة الرئيسية(**: الوصول إلى القائمة الرئيسية )انظر فصل "**استخدام القائمة الرئيسية**"(.

**3** لتحديد خيار، اضغط على **قرص االختيار )SELECT)**.

- **4** كرر الخطوات من 2 إلى 3 إذا كان أي خيار فرعي ً متاحا ضمن خيار واحد.
	- للرجوع إلى الشاشة السابقة، اضغط على .

**]invalid Prune( ]تنقيح غير الصالح(**

- **]YES( ]نعم(**: قم بإزالة جميع المحطات غير الصالحة من قائمة المحطات.
	- **]NO( ]ال(**: للعودة إلى القائمة السابقة.

**]DRC( ]ضغط النطاق الديناميكي(**

- <span id="page-14-0"></span>• **]high DRC( ]ضغط النطاق الديناميكي مرتفع(**: قم بتشغيل ضغط النطاق الديناميكي على مستوى عال (وهو الخيار الافتراضي الموصى به للببئة الصاخبة).
	- **]low DRC( ]ضغط النطاق الديناميكي منخفض(**: قم بتشغيل ضغط النطاق الديناميكي على مستوى منخفض.
- **]off DRC( ]إيقاف ضغط النطاق الديناميكي(**: إيقاف ضغط النطاق الديناميكي.

**]order Station( ]ترتيب المحطات(**

- **]Alphanumeric( ]أبجدي رقمي(**: ترتيب المحطات بالترتيب األبجدي الرقمي )اإلعداد االفتراضي(
- **]Ensemble( ]مجموعة(**: أدرج مجموعات ً من المحطات التي يتم بثها معا في مجموعة واحدة )مثل: BBC أو Wales South local).
	- **]Valid( ]صالح(**: أدرج المحطات الصالحة أولاً، ثم المحطات التي دون بث.

**مالحظة** • إذا لم يتم الضغط على أي زر خالل 15 ثانية، يتم الخروج من القائمة.

## **عرض معلومات DAB**

أثناء االستماع إلى راديو DAB، اضغط مطوال على ٍ بشكل متكرر للتمرير من خلال المعلومات التالية (إن وجدت):

اسم المحطة شريحة التسمية الديناميكية )DLS) قوة اإلشارة نوع البرنامج )PTY) اسم المجموعة التردد معدل خطأ اإلشارة معدل البت وحالة الصوت الترميز

الوقت والتاريخ

# **8 االستماع إلى راديو FM**

## **توليف محطات راديو FM**

- لتحديد وضع **]radio FM( ]راديو FM)**. **<sup>1</sup>** اضغط على **المصدر )SOURCE )**بشكل متكرر
	- ً على / لمدة ثانيتين. **2** اضغط مطوال
- يقوم الراديو بالتوليف إلى محطة راديو FM ذات ً استقبال قوي تلقائيا.
	- **3** كرر الخطوة 2 لتوليف المزيد من محطات الراديو.

### **لتوليف محطة ً يدويا:**

• في وضع موالف FM، اضغط على / بشكل متكرر لتحديد التردد.

## **تخزين محطات راديو FM**

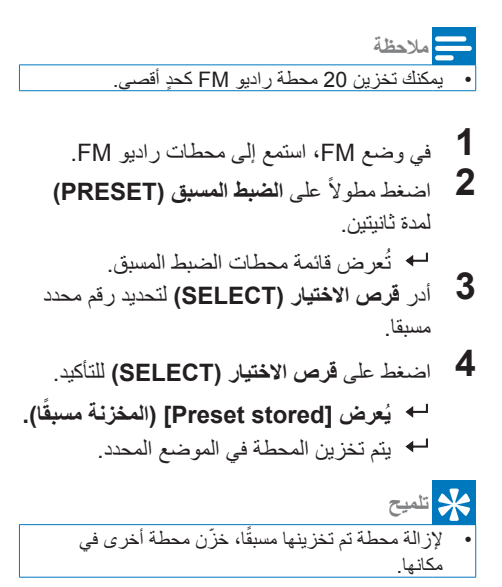

# <span id="page-15-0"></span>**تحديد محطة راديو FM مضبوطة ًا مسبق**

في وضع FM، توجد لديك طريقتان لتحديد محطة راديو محددة مسبقًا. **الخيار أ:**

- **1** اضغط على **الضبط المسبق )PRESET)**.
- **2** أدر **قرص االختيار )SELECT )**لتحديد رقم.
- **3** اضغط على **قرص االختيار )SELECT )**للتأكيد. **الخيار ب:**
- اضغط على / للتخطي إلى المحطة السابقة/ التالية.

**استخدم القائمة الموجودة في وضع راديو FM**

- **1** في وضع FM، اضغط على **القائمة )MENU)** للوصول إلى قائمة FM.
	- **2** أدر **قرص االختيار )SELECT )**للتمرير عبر خيارات القائمة:

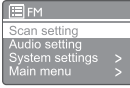

- **]setting Scan( ]إعدادات المسح(**
- **]setting Audio( ]إعدادات الصوت(**
- **]settings System( ]إعداد النظام(**: ضبط إعدادات النظام )انظر فصل "**استخدام قائمة إعدادات النظام**"(.
- **]menu Main( ]القائمة الرئيسية(**: الوصول إلى القائمة الرئيسية )انظر فصل "**استخدام القائمة الرئيسية**"(.
- **3** لتحديد خيار، اضغط على **قرص االختيار )SELECT)**.
	- **4** كرر الخطوات من 2 إلى 3 إذا كان أي خيار فرعي ً متاحا ضمن خيار واحد.
		- للرجوع إلى الشاشة السابقة، اضغط على .

**]setting Scan( ]إعدادات المسح(**

- **]?only stations Strong( ]المحطات القوية فقط؟( -]YES( ]نعم(:** مسح محطات راديو FM ذات اإلشارات القوية فقط.
- **]?only stations Strong( ]المحطات القوية فقط؟( -]NO( ]ال(**:**:** مسح جميع محطات FM المتاحة.

**]setting Audio( ]إعدادات الصوت(**

- **]?only Mono in Listen( ]االستماع إلى األحادي فقط؟( -]YES( ]نعم(**: حدد البث األحادي.
- **]?only Mono in Listen( ]االستماع إلى األحادية فقط؟( -]NO( ]ال(**: حدد البث االستريو.

**مالحظة**

• إذا لم يتم الضغط على أي زر خالل 15 ثانية، يتم الخروج من القائمة.

### **عرض معلومات RDS**

<span id="page-16-0"></span>RDS( نظام بيانات الراديو( هو خدمة تسمح لمحطات FM بعرض معلومات إضافية. إذا كنت تستمع إلى محطة FM بإشارة RDS، فسيتم عرض رمز RDS واسم المحطة.

- **1** استمع إلى محطة RDS.
- ً على ٍ بشكل متكرر للتمرير من خالل **2** اضغط مطوال المعلومات التالية (إن وجدت):
	- اسم المحطة
	- رسائل الراديو النصية
		- نوع البرنامج
			- التردد
			- التاريخ

- **9 استخدام قائمة إعدادات النظام**
- **1** في وضع التشغيل، اضغط على للوصول إلى القائمة. وضع **]settings System( ]إعداد النظام(**. **<sup>2</sup>** أدر **قرص االختيار )SELECT )**بشكل متكرر لتحديد
	- **3** اضغط على **قرص االختيار )SELECT )**للتأكيد.
		- **4** كرر الخطوة 2 إلى 3 لتحديد خيار.

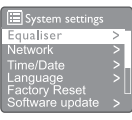

- **]Equaliser( ]المعادل(**: حدد وضع المعادل.
- **]Network( ]الشبكة(**: تمكنك من إنشاء اتصال بالشبكة.
	- **]Date/Time( ]الوقت والتاريخ(**: اضبط الوقت/التاريخ:
		- **]Language( ]اللغة(**حدد لغة النظام
	- **]Reset Factory( ]إعادة ضبط المصنع(**: إلعادة تعيين الراديو إلى حالة إعدادات المصنع االفتراضية.
	- **]update Software( ]تحديث البرنامج(**: تحقق من معلومات تحديث البرنامج.
	- **]wizard Setup( ]معالج اإلعداد(**: يرشدك لإجراء الإعداد الأولى.
	- **]Info( ]معلومات(**: لمعرفة إصدار البرنامج.
	- **]policy Privacy( ]سياسة الخصوصية(**: اعرض إشعار الخصوصية.
		- **]Backlight( ]اإلضاءة الخلفية(**: اضبط إعدادات اإلضاءة الخلفية.

### **مالحظة**

• إذا لم يتم الضغط على أي زر خالل 15 ثانية، يتم الخروج من القائمة

# **ضبط إعدادات الشبكة**

- **]Network( ]الشبكة(**. **<sup>1</sup>** تحديد **]settings System( ]إعداد النظام(**<sup>&</sup>lt;
- **2** أدر **قرص االختيار )SELECT )**لتحديد خيار أو خيار فرعي، ثم اضغط **قرص االختيار )SELECT )**للتأكيد.
	- **]wizard Network( ]معالج الشبكة(**:

ترشدك إلى إنشاء اتصال بالشبكة.

- <span id="page-17-0"></span>• **]setup Wlan PBC( ]إعداد PBC Wlan)**: حدد هذا الخيار إذا جهاز التوجيه الالسلكي يدعم WPS وطريقة اإلعداد PBC.
	- **]settings View( ]إعدادات العرض(**: عرض الشبكة الحالية on1nformat.1
- **]settings Manual( ]اإلعدادات اليدوية(**:
- **]enable DHCP( ]تمكين DHCP)**: تخصيص عنوان IP تلقائيا.
- **]disable DHCP( ]تعطيل DHCP)**: تخصيص عنوان IP يدويًا.
	- **]Setup PIN NetRemote( ]إعداد PIN NetRemote)**: إعداد كلمة مرور الدخول إلى الشبكة عن بعد.
- **]profile Network( ]ملف الشبكة(**: عرض قائمة الشبكات التي يتذكرها الراديو.
	- **]settings network Clear( ]مسح إعدادات الشبكة(**: مسح تحديد إعدادات الشبكة.
- **]?connected network Keep( ]هل ترغب في بقاء الشبكة متصلة؟(**: حدد ما إذا كنت تريد إبقاء الشبكة متصلة.

# **ضبط الوقت/التاريخ**

- **]Date/Time( ]الوقت والتاريخ(**. **<sup>1</sup>** تحديد **]settings System( ]إعداد النظام(**<sup>&</sup>lt;
- **2** أدر قرص االختيار )**SELECT** )لتحديد خيار أو خيار فرعي، ثم اضغط على **قرص االختيار )SELECT )**للتأكيد.

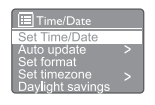

- **]Date/Time Set( ]ضبط الوقت/التاريخ(**: اضبط الوقت/التاريخ:
	- **]update Auto( ]تحديث تلقائي(:**
- **]تحديث من DAB]**: مزامنة الوقت مع محطات DAB.
- **]تحديث من FM]**: مزامنة الوقت مع محطات FM.
- **]تحديث من الشبكة[**: مزامنة الوقت مع محطات راديو اإلنترنت.
	- **]ال يوجد تحديث[**: تعطيل مزامنة الوقت.
- **]format Set(]ضبط الصيغة(**: ضبط تنسيق 12/24 ساعة.
- **]timezone Set( ]ضبط المنطقة الزمنية(**: ضبط المنطقة الزمنية.
- **]savings Daylight( ]التوقيت الصيفي(**: تنشيط أو تعطيل التوقيت الصيفي.

**مالحظة**

• إذا كنت تقوم بتحديث الوقت من DAB أو FM، فلن يكون لخيار التوقيت الصيفي أي تأثير. إذا كنت تقوم بالتحديث من الشبكة، فقم بتعيين منطقتك الزمنية.

## **تعيين لغة النظام**

- **1** تحديد **]settings System( ]إعداد النظام(**<sup>&</sup>lt; **]Language( ]اللغة(**.
	- يتم عرض قائمة اللغات.
- **2** أدر **قرص االختيار )SELECT )**لتحديد لغة النظام، ثم اضغط على **قرص االختيار )SELECT )**للتأكيد.

## **إعادة تعيين جميع اإلعدادات**

- **1** تحديد **]settings System( ]إعداد النظام(**<sup>&</sup>lt; **]Reset Factory( ]إعادة ضبط المصنع(**.
- **2** أدر قرص االختيار لتحديد أحد الخيارات، ثم اضغط على قرص االختيار للتأكيد.
- **]YES( ]نعم(:** إلعادة تعيين الراديو إلى حالة إعدادات المصنع االفتراضية.
	- **]NO( ]ال(**: للعودة إلى القائمة السابقة.

### **التحقق من معلومات تحديث البرنامج**

- **1** تحديد **]settings System( ]إعداد النظام(**<sup>&</sup>lt; **]update Software( ]تحديث البرنامج(**.
- **2** أدر **قرص االختيار )SELECT )**لتحديد خيار أو خيار فرعي، ثم اضغط **قرص االختيار )SELECT)** للتأكيد.
	- **]setting check-Auto( ]إعداد الفحص التلقائي(**: حدد ما إذا كنت تريد التحقق من إصدارات البرامج الجديدة بشكل دوري.
		- **]now Check( ]تحقق اآلن(**: التحقق من إصدارات البرامج الجديدة على الفور.

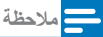

- <span id="page-18-0"></span>• إذا اكتشف الراديو أن البرنامج الجديد متاح، فسيسأل عما إذا كنت تريد مباشرة التحديث، فإذا وافقت، سيتم تنزيل البرنامج الجديد وتثبيته.
- قبل ترقية البرنامج، تأكد من توصيل الراديو بمصدر طاقة ثابت. قد يؤدي فصل الطاقة أثناء تحديث البرنامج إلى إتالف المنتج.

# **معرفة إصدار البرنامج**

• تحديد **]settings System( ]إعداد النظام(** < **]lnfo( ]معلومات(**. ُيعرض إصدار البرنامج الحالي.

### **ضبط إعدادات اإلضاءة الخلفية.**

- **1** حدد **]settings System( ]إعداد النظام(**<sup>&</sup>lt; **]Backlight( ]اإلضاءة الخلفية(**.
- **2** أدر **قرص االختيار )SELECT )**لتحديد خيار أو خيار فرعي، ثم اضغط **قرص االختيار )SELECT)** للتأكيد.
- **]Timeout( ]المهلة(**: حدد مهلة لمدة اإلضاءة الخلفية للشاشة
- **]level On( ]مستوى التشغيل(**: حدد مستوى التشغيل
- **]level Dim( ]مستوى التعتيم(**: حدد مستوى سطوع الشاشة بين "متوسط" و"منخفض" و"إيقاف".

# **10 استخدام القائمة الرئيسية**

- **1** في وضع التشغيل، اضغط على للوصول إلى القائمة العليا.
- وضع **]menu Main( ]القائمة الرئيسية(**. **<sup>2</sup>** أدر **قرص االختيار )SELECT )**بشكل متكرر لتحديد
	-
	- **3** اضغط على **قرص االختيار )SELECT )**للتأكيد.
		- **4** كرر الخطوة 2 إلى 3 لتحديد خيار.
	- **]radio Internet( ]راديو اإلنترنت(**: حدد وضع راديو اإلنترنت.
- **]Podcasts( ]البودكاست(**: **حدد وضع راديو بودكاست.**
	- **]Spotify( ]سبوتيفاي(: : حدد وضع سبوتيفاي.**
- **]DAB( ]البث الصوتي الرقمي(**: حدد وضع DAB.
	- **]FM]**: حدد وضع FM.
	- **]Bluetooth]: حدد وضع البلوتوث.**
		- **]Sleep( ]النوم(**اضبط مؤقت النوم.
	- **]Alarms( ]المنبهات(**: اضبط مؤقت المنبه.
- **]settings System( ]إعداد النظام(**: ضبط إعدادات النظام )انظر فصل "**استخدام قائمة إعدادات النظام**"(.

#### **مالحظة**

- إذا لم يتم الضغط على أي زر خالل 15 ثانية، يتم الخروج من القائمة.
- ً يمكنكأيضا الضغط على **المصدر )SOURCE )**لتحديد وضع: **راديو اإلنترنت**، **بودكاست، سبوتيفاي، راديو DAB**، **راديو FM أو البلوتوث**.

## **ضبط الساعة والمنبه**

### **مالحظة**

- َ يمكنك ضبط منبهين للعمل في وقتين مختلفين.
- كي يعمل المنبه بشكل طبيعي، تأكد من ضبط الساعة بشكل صحيح.
	- **]Alarms( ]المنبهات(**. **<sup>1</sup>** تحديد **]menu Main( ]القائمة الرئيسية(**<sup>&</sup>lt;
- إذا لم تكن الساعة مضبوطة، ستظهر رسالة تطلب ضبط الساعة.
	- **2** اضغط على **موافق** لالستمرار.
- <span id="page-19-0"></span>يومض رقم اليوم. **3** أدر **قرص االختيار )SELECT )**لضبط اليوم، ثم اضغط **قرص االختيار )SELECT )**للتأكيد.
- يومض رقم الشهر. **4** كرر الخطوة 3 لتعيين الشهر والسنة، والوقت على التوالي.
- سيومض مؤشر **]00:00] off1: Alarm ]] )المنبه:1 إيقاف(** و **off2: Alarm[** ُعرض الخيارات. **[[00:00])المنبه:2 إيقاف(** ت

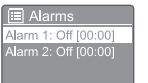

- **5** كرر الخطوة 3 لتحديد **]00:00] off1: Alarm ]] )المنبه:1 إيقاف(** < **]Enable:( تمكين([ ]Off )إيقاف([**.
	- **6** كرر الخطوة 3 لتنشيط أو تعطيل مؤقت المنبه.
		- **]Off( ]إيقاف التشغيل(**: مؤقت المنبه.
		- **]Daily ]ً( يوميا(**: يدق المنبه كل يوم.
- **]Once( ]مرة واحدة(**: يدق المنبه مرة واحدة فقط.
- **]Weekends( ]العطالت(**: يدق المنبه أيام السبت و الأحد.
- **]Weekdays( ]أيام العمل(** ً : يدق المنبه يوميا من االثنين إلى الجمعة.
- **7** كرر الخطوة 3 لتحديد **]time( ]الوقت(**ثم اضبط وقت المنبه.
	- **8** كرر الخطوة 3 لتحديد **]mode( ]الوضع(**ثم اضبط مصدر المنبه.
		- **]Buzzer( ]صوت الجرس(**: حدد صوت الجرس كمصدر للمنبه.
	- **]radio Internet( ]راديو اإلنترنت(**: حدد آخر محطة إذاعية على اإلنترنت استمعت إليها كمصدر للمنبه.
- **]DAB( ]البث الصوتي الرقمي(**: حدد آخر محطة راديو DAB استمعت إليها كمصدر للمنبه.
	- **]FM]**: حدد آخر محطة راديو FM استمعت إليها كمصدر للمنبه.
	- **9** كرر الخطوة 3 لتحديد ]preset( ]اإلعداد المسبق(، ثم حدد آخر محطة استماع أو محطة راديو محددة مسبقًا كمصدر للمنبه.
		- **10**كرر الخطوة 3 لتحديد **]Volume:( ]مستوى الصوت(**ثم اضبط صوت المنبه.
			- **11** كرر الخطوة 3 لتحديد **]Save( ]حفظ(**.

تم ضبط المنبه .1 **12**كرر الخطوة 5 إلى 11 لضبط المنبه .<sup>2</sup>

### **مالحظة**

- <span id="page-20-0"></span>• عند تنشيط المنبه، يتم عرض رمز المنبه للمنبه 1 أو المنبه ،2 وإليقاف التنبيه، اضغط على في الراديو. • يمكنك أيضا الذهاب إلى **]settings System( ]إعداد**
- **النظام(** < **]Date/Time( ]الوقت والتاريخ(** لضبط الوقت/ التاريخ )انظر "**استخدام قائمة إعدادات النظام**" < "**ضبط** الوق*ت[ا*لتاريخ").

# **ضبط وقت النوم**

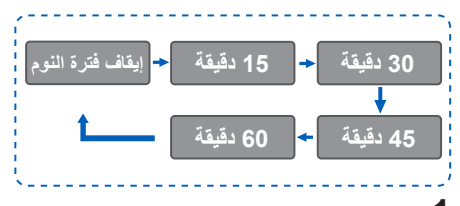

- **1** تحديد **]menu Main( ]القائمة الرئيسية(**<sup>&</sup>lt; **]Sleep( ]النوم(**.
- **2** اضغط على أدر )Turn )**قرص االختيار )SELECT)** بشكل متكرر لتحديد فترة مؤقت النوم )بالدقائق(.
	- عند عرض **]OFF Sleep( ]إيقاف فترة النوم(** يتم تعطيل مؤقت النوم.

# **11 ميزات أخرى**

### **تشغيل الصوت عبر البلوتوث**

- **1** اضغط على **المصدر )SOURCE )**بشكل متكرر لتحديد وضع **]Bluetooth( ]البلوتوث(**.
	- **2** اضغط على **القائمة )MENU )**للوصول إلى القائمة.
	- **3** أدر **قرص االختيار )SELECT )**للتمرير عبر خيارات القائمة:
- حدد خيار قائمة االقتران واضغط على **قرص االختيار )SELECT )**أدخل طلب إظهار البلوتوث: يرجى توصيل جهاز على: Philips 802TAPR، يومض رمز لبلوتوث للبحث عن حالة اقتران.
- على جهاز البلوتوث، قم بتمكين البلوتوث وابحث عن أجهزة البلوتوث التي يمكن االقتران بها.
	- حدد ]802TAPR Philips ]الظاهر على جهازك لالقتران به.
- بعد نجاح االتصال، تظهر كلمة "connected " )متصل( على الشاشة ويظل رمز البلوتوث ثابتا.
- **4** لتحديد خيار، اضغط على **قرص االختيار )SELECT)**.
	- **5** كرر الخطوات من 3 إلى 4 إذا كان أي خيار فرعي ً متاحا ضمن خيار واحد.
		- للرجوع إلى الشاشة السابقة، اضغط على .

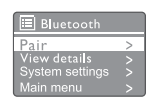

## ضبط مستوى الصوت

• أثناء التشغيل، اضغط على **+ VOL -** بشكل متكرر لضبط مستوى الصوت.

### **كتم الصوت**

<span id="page-21-0"></span>• أثناء تشغيل الموسيقى، اضغط على كتم الصوت لكتم الصوت أو استئناف سماعه.

# **12 معلومات المنتج**

## **المواصفات**

### **مكبر الصوت**

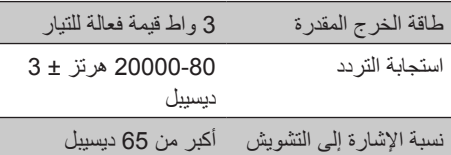

### **شبكة الواي فاي**

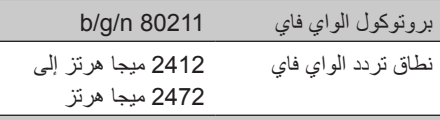

#### **الموالف**

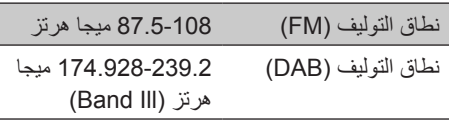

#### **السماعة**

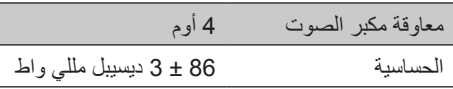

#### **البلوتوث**

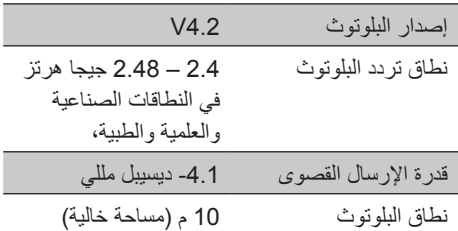

### **معلومات عامة**

<span id="page-22-0"></span>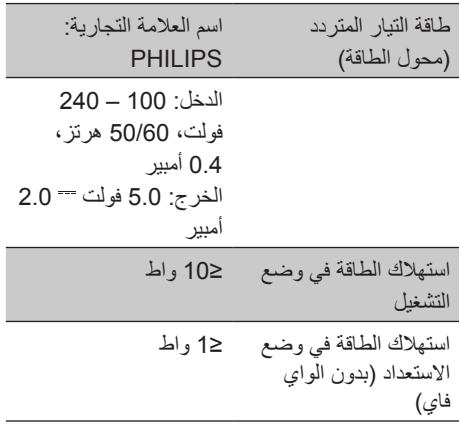

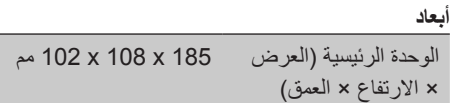

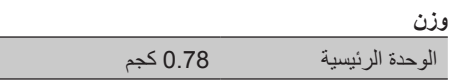

#### 21 **AR**

# **13 استكشاف األخطاء وإصالحها**

**تحذير**

• ُيحظر إزالة الجسم الخارجي لهذا الجهاز.

لكي يظل الضمان ساريًا، يُحظر محاولة صيانة النظام بنفسك. إذا كنت تواجه مشكالت عند استخدام هذا الجهاز، تحقق

من النقاط التالية قبل طلب الخدمة، وإذا ظلت المشكلة دون حل، فانتقل إلى صفحة الويب الخاصة بشركة Philips ([support/com.philips.www](www.philips.com/support)(. عند االتصال بشركة Philips، احرص على أن يكون الجهاز قريب منك مع معرفة رقم الطراز والرقم التسلسلي.

#### **ال توجد طاقة**

- تأكد من توصيل قابس طاقة التيار المتردد في جهاز ٍ الراديو المزود بساعة بشكل صحيح.
	- تأكد من وجود طاقة في مخرج التيار المتردد.

#### **ال يوجد صوت أو جودة الصوت رديئة**

- اضبط مستوى الصوت
- تحقق مما إذا كان الراديو صامتًا أو ما زالت محطة الراديو تعمل مؤقتًا.
- احرص على تمديد الهوائي بالكامل وضبط موضعه.
- ِ أبعد جهاز الراديو عن األجهزة اإللكترونية األخرى لتجنب تداخل الراديو.
	- تحقق من اتصال شبكة الواي فاي.
- احرص على تدوير هوائي الواي فاي وضبط موضعه.

#### **الوحدة ال تستجيب**

- ّ افصل قابس طاقة التيار المتردد وأعد توصيله، ثم شغل الراديو مرة أخرى.
	- تحقق مما إذا كان الراديو في وضع االستعداد. إذا كانت اإلجابة بنعم، قم بتشغيل الراديو.

#### **استقبال الراديو ضعيف**

- ِ أبعد جهاز الراديو عن األجهزة اإللكترونية األخرى لتجنب تداخل الراديو.
- احرص على تمديد الهوائي بالكامل وضبط موضعه.
- من أجل استقبال أفضل لشبكة الواي فاي، احرص على تدوير هوائي الواي فاي وضبط موضعه.

#### **قوة إشارة الواي فاي غير كافية**

- تحقق من المسافة بين جهاز التوجيه والراديو.
- <span id="page-23-0"></span>• احرص على تدوير هوائي الواي فاي وضبط موضعه.

#### **ال يمكن االتصال بشبكة الواي فاي**

- تأكد من إيقاف تشغيل جهاز التوجيه الالسلكي.
- تحقق مما إذا كان جهاز التوجيه الالسلكي يدعم WPS. استخدم طريقة اإلعداد الصحيحة )PBC أو PIN )لتوصيل جهاز التوجيه الذي يدعم WPS بالراديو. راجع دليل المستخدم الخاص بالموجه الالسلكي لمعرفة كيفية إعداد اتصال الواي فاي، إذا لزم الأمر .
- قم بتهيئة إعدادات الواي فاي مرة أخرى )انظر "**البدء**" < "**إجراء اإلعداد األولي**" و "**استخدام قائمة إعدادات النظام**" < "**ضبط إعدادات الشبكة**"(.

#### **ال تعمل بعض المحطات ً أحيانا**

- يمكن لبعض المحطات دعم عدد محدود فقط من المستمعين. إذا حاولت مرة أخرى بعد بضع دقائق، فستتمكن من االستماع إلى المحطات.
	- ًا. المحطة ال تبث، حاول مرة أخرى الحق

#### **تختفي بعض المحطات من قائمة المحطات**

• عندما تتوقف المحطة عن البث على اإلنترنت، يتم إزالتها من القائمة، ويتحقق الراديو باستمرار مما إذا كانت المحطة تبث على المهواء، وإذا أُعيد تشغيل البث، ُعاد إلى قائمة المحطات. ت

#### **المنبه ال يعمل.**

• اضبط الساعة/المنبه بطريقة صحيحة.

# **14 مالحظة**

قد تؤدي أي تغييرات أو تعديالت يتم إجراؤها على هذا الجهاز ولم تتم الموافقة عليها صراحةٌ من قِبل شركة **MMD Limited Holding Kong Hong** إلى إبطال سلطة المستخدم في تشغيل الجهاز.

### **االمتثال**

# $C \in$

### تقر شركة **Holding Kong Hong MMD**

ُق هذا المنتج مع **Limited** َ بموجب هذه الوثيقة تواف المتطلبات الأساسية والأحكام الأخرى ذات الصلة الخاصة بالتوجيه **EU2014/53/** يمكنك االطالع على إعالن المطابقة على الموقع اإللكتروني التالي .www.philips.com/ support

### **العناية بالبيئة**

**التخلص من المنتج والبطاريات القديمة**

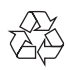

تم تصميم المنتج وتصنيعه باستخدام مواد ومكونات ذات جودة عالية، يمكن إعادة تصنيعها واستخدامها مرة أخرى.

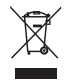

يعني هذا الرمز المرفق بالمنتج أن المنتج مشمول بالتوجيه الأوروبي 2012/19/EU.

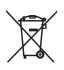

يعني هذا الرمز أن المنتج يحتوي على بطاريات مدمجة مشمولة بالتوجيه األوروبي EU2013/56/ والتي ال يمكن التخلص منها في النفايات المنزلية العادية.

<span id="page-24-0"></span>احرص على التعرف على نظام التجميع المحلي المنفصل الخاص بالمنتجات الكهربية واإللكترونية والبطاريات، واتبع القواعد المحلية ولا تتخلص مطلقًا من المنتج والبطاريات مع النفايات المنزلية العادية، حيث يساعد التخلص الصحيح من المنتجات القديمة والبطاريات على منع حدوث آثار سلبية على البيئة وصحة اإلنسان. **إزالة البطاريات التي يمكن التخلص منها** إلزالة البطاريات التي يمكن التخلص منها، انظر قسم تركيب البطارية. **المعلومات البيئية** تم التخلي عن جميع مواد التغليف غير الضرورية، كما حاولنا جعل العبوة سهلة التقسيم إلى ثالث مواد: الورق المقوى (العلبة) ومادة البوليسترين (الطبقة الواقية) والبولي إيثيلين (الأكياس والقِطع الإسفنجية الواقية) يتكون نظامك من مواد يمكن إعادة تدويرها وإعادة ِ استخدامها إذا تم تفكيكها من قبل شركة متخصصة، يرجى مراعاة اللوائح المحلية الخاصة بالتخلص من مواد التغليف والبطاريات المستهلكة والمعدات القديمة.

## **إشعار العالمة التجارية**

# **& Bluetooth**®

عالمة وشعار كلمة RBluetooth هي عالمات تجارية ُمسجلة ومملوكة لشركة .Inc ,SIG Bluetooth، وأي ِ استخدام لهذه العالمات من قبل شركة Philips يكون **Limited Holding Kong Hong MMD** بموجب ترخيص. وتعود العلامات والأسماء التجارية الأخرى لمالكيها المعنيين.

**رمز جهاز الفئة II**

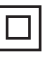

يشير هذا الرمز إلى أن الوحدة بها نظام عازل مزدوج. يخضع برنامج سبوتيفاي لتراخيص الجهة الخارجية الموجودة هنا:

.www.spotify.com/connect/third-party-licenses

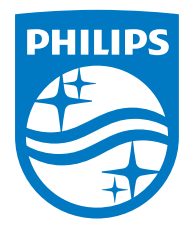

المواصفات عرضة للتغيير دون إشعار. Philips وPhilips Shield Emblem علامات تجارية مسجلة لصالح شركة . (Koninklijke Philips N.V وتستخدم بموجب ترخيصها، وقد<br>صُنْع هذا المنتَج من قبل شركة MMD Hong Kong Holding Limited كما أنها هي أو إحدى الشركات التابعة لها الممن الضامن فيما يتعلق بهذا المنتج.

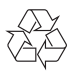

TAPR802\_12\_UM\_V1.0